# Omgeo Central Trade Manager®

Omgeo inSITE: Viewer Guide for Omgeo CTM Trades

October 13, 2015

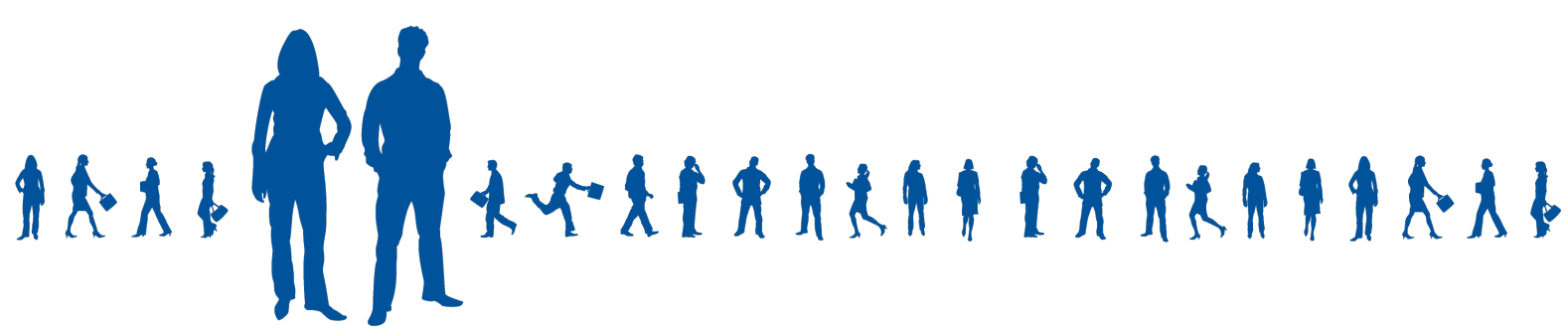

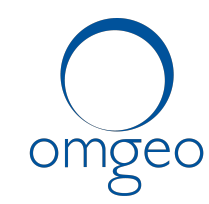

A DTCC Company

**Omgeo APAC**: "DTCC" is the brand name under which certain affiliates of The Depository Trust & Clearing Corporation provide services in particular geographic areas, including Omgeo Limited, a limited liability company incorporated in Hong Kong; Omgeo Pte Ltd, a private limited company incorporated in Singapore; Omgeo Pty Ltd, a proprietary limited company incorporated in Australia; and Omgeo K.K., a kabushiki kaisha company incorporated in Japan (collectively, the "Omgeo Entities"). Each of the Omgeo Entities are legally separate and independent entities, and each are subject to the laws and regulations of the particular country or countries in which they operate. The Omgeo Entities are the relevant affiliates which are offering the services described above; The Depository Trust & Clearing Corporation does not provide such services to clients. Please see www.dtcc.com/terms for a detailed description of the legal structure of The Depository Trust & Clearing Corporation and its related entities.

**Omgeo Canada**: "DTCC" is the brand name under which certain affiliates of The Depository Trust & Clearing Corporation provide services in particular geographic areas, including Omgeo Canada Ltd./Omgeo Canada Ltée. and Omgeo Canada Matching Ltd./Services D'Appariement Omgeo Canada Ltee. each being a private limited liability company incorporated in the province of Ontario, Canada (collectively, the "Omgeo Entities"). Each of the Omgeo Entities are legally separate and independent entities, and each are subject to the laws and regulations of the particular country or countries in which they operate. The Omgeo Entities are the relevant affiliates that are offering the services described above; The Depository Trust & Clearing Corporation does not provide such services to clients. Please see www.dtcc.com/terms for a detailed description of the legal structure of The Depository Trust & Clearing Corporation and its related entities.

**Omgeo EMEA**: "DTCC" is the brand name under which certain affiliates of The Depository Trust & Clearing Corporation provide services in particular geographic areas, including Omgeo Limited, a private limited company incorporated in England and Wales (company number 4007732), whose registered office is at Broadgate Quarter, One Snowden Street, London EC2A 2DQ. Omgeo Limited is authorised and regulated by the Financial Conduct Authority and is the relevant affiliate that is offering the services described above. The Depository Trust & Clearing Corporation does not provide such services to clients. Omgeo Limited is legally separate and independent from The Depository Trust & Clearing Corporation and is subject to the laws and regulations of the particular country or countries in which it operates. Please see www.dtcc.com/terms for a detailed description of the legal structure of The Depository Trust & Clearing Corporation and its related entities.

**Omgeo US & South America**: "DTCC" is the brand name under which certain affiliates of The Depository Trust & Clearing Corporation provide services in particular geographic areas, including Omgeo LLC, a Delaware limited liability company ("Omgeo"). Omgeo is a legally separate and independent entity, and is subject to the laws and regulations of the particular country or countries in which it operates. Omgeo is the relevant affiliate that is offering the services described above; The Depository Trust & Clearing Corporation does not provide such services to clients. Please see www.dtcc.com/terms for a detailed description of the legal structure of The Depository Trust & Clearing Corporation and its related entities.

Certain Omgeo LLC services are subject to regulation by the U.S. Securities and Exchange Commission ("SEC") and are offered by Omgeo Matching Services - US, LLC ("Omgeo Matching Services"), which is set out in SEC Release No. 34-44188; File No. 600-32; 66 FR 20494 (April 17, 2001). Omgeo TradeSuite ID and Omgeo Central Trade Manager are services of Omgeo Matching Services and are subject to SEC regulation when used for trades in which either the broker-dealer or its institutional customer is a U.S. entity and the securities in the trade are issued by a U.S. issuer. No other services offered by Omgeo LLC are regulated.

#### **Copyright © 2017 The Depository Trust & Clearing Corporation ("DTCC"). All rights reserved**.

This work (including, without limitation, all text, images, logos, compilation and design) is proprietary and protected by copyright, and is for the exclusive use of users authorized by DTCC. If this work is received from DTCC in any electronic medium, authorized users of this work are granted a limited, non-exclusive, non-transferable, non-sublicensable and freely revocable license to make reproductions and transmissions necessary for downloading and storage of this work on the users' computers and to print one or more paper copies from the electronic version for their own use. Other than to this limited extent, no part of this work (including any paper copies thereof or print versions thereof) may be printed, copied, altered, modified, posted, reproduced, displayed, published, sold, licensed, used or distributed (including by transmission) in any form or by any means, or stored in any information storage and retrieval system, without DTCC's prior written permission.

All product or service names are the property of their respective owners.

Publication Date: October 13, 2015 Publication Code: CT639 Service: Omgeo Central Trade Manager Title: Omgeo inSITE: Viewer Guide (Omgeo CTM)

## **Contents**

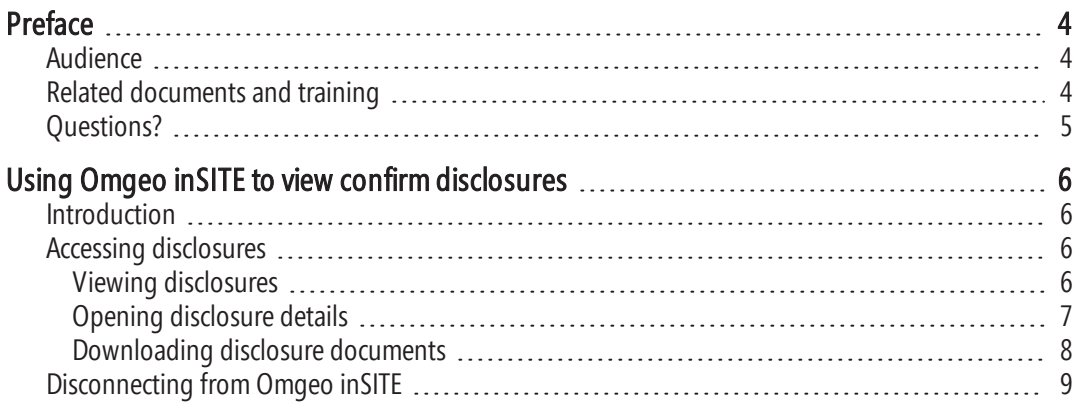

## <span id="page-4-0"></span>Preface

This user guide describes how to use Omgeo inSITESM, in the role of *Viewer*. Omgeo inSITE is a web-based repository for storing confirmation disclosures.

Omgeo inSITE allows broker/dealers to post their disclosures to the Omgeo inSITE web site based on established enrichment profile criteria that generates a reference number unique to that specific disclosure document. The Omgeo Central Trade Manager<sup>SM</sup> (Omgeo CTM) confirm submitted by broker/dealers is then enriched with the Omgeo inSITE URL and reference number assigned to the relevant disclosure. As part of the existing Omgeo CTM processing, the enriched confirm will be distributed to all parties of the trade. Investment managers and parties to the trade can then use the URL and reference number to view the associated confirm disclosure in Omgeo inSITE.

#### **Note**

Omgeo received a "no-action" letter from the US Securities and Exchange Commission (SEC), so this solution complies with rule 10b-10 and the legal requirement to deliver confirm disclosures electronically.

Providing the confirm disclosure with the trade confirm reduces costs for broker/dealers, since they can eliminate the mailing of paper confirms. The online repository has two parts:

- Broker/dealers can upload disclosures to a web-based repository.
- Investment managers and other trading parties view disclosures by using an URL and disclosure reference number.

This guide provides information on how to log on and view disclosure documents.

### <span id="page-4-1"></span>Audience

This guide is for investment managers, counterparties, and other interested parties that need to view a confirm disclosure associated with a trade.

## <span id="page-4-2"></span>Related documents and training

For related documents and all documents referenced in this manual, go to [www.omgeo.com/documentation](http://www.omgeo.com/documentation?p=tradesuiteid). Omgeo also offers training to clients on how the product works and how to use it. Course information and a calendar of offerings are available at [www.omgeo.com/training.](http://www.omgeo.com/training)

## <span id="page-5-0"></span>Questions?

The Omgeo Client Contact Center (CCC) provides general assistance and technical help. Visit [www.omgeo.com/ServiceCentral](http://www.omgeo.com/ServiceCentral) to:

- Enter a service request or check the status of an existing service request
- Search the Omgeo knowledge base
- Access the Omgeo documentation library
- Obtain contact information

# <span id="page-6-0"></span>Using Omgeo inSITE to view confirm disclosures

### <span id="page-6-1"></span>Introduction

Using the *Viewer* role, Omgeo inSITE allows investment managers, counterparties, and other interested parties the ability to view a confirm disclosure associated with a trade. Viewers with access to the electronic or paper confirm can use the Disclosure Reference Number to view the details of a disclosure document.

### <span id="page-6-2"></span>Accessing disclosures

<span id="page-6-3"></span>This section outlines how to view, open, and download disclosures.

### Viewing disclosures

**To view a disclosure document:**

1. Enter the URL for Omgeo inSITE ([http://insite.omgeo.net](http://insite.omgeo.net/)) in your browser. The View a Confirm Disclosure Document page appears [\(Figure](#page-6-4) 1).

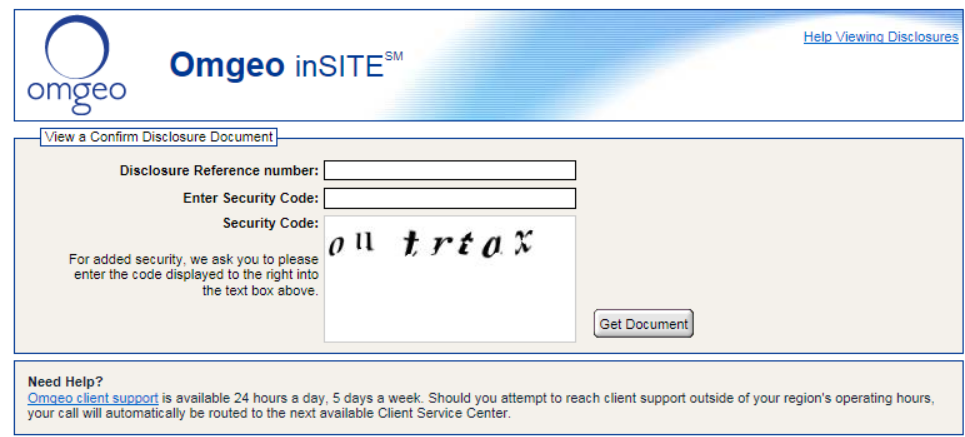

#### <span id="page-6-4"></span>Figure 1 View a Confirm Disclosure Document

2. Enter the disclosure number in the Disclosure Reference Number field (available on your electronic or printed confirm).

- 3. Enter the security code text that appears in the Enter Security Code field, and then click Get Document.
	- If you entered correct information, the Confirm Disclosure Document page appears ([Figure](#page-7-1) 3).
	- <sup>l</sup> If the Security Code is invalid, the following message appears in red: *Security Code does not match with security code shown. Please try again.* and the page displays a new security code. Re-enter the new security code in the **Enter** Security Code field and then click Get Document.
	- If the document does not exist for the Disclosure Reference Number you entered, an error page displays the message: *No Document found with reference number*, followed by the number that you entered ([Figure](#page-7-2) 2). Click Try Again? and reenter the information.

<span id="page-7-2"></span>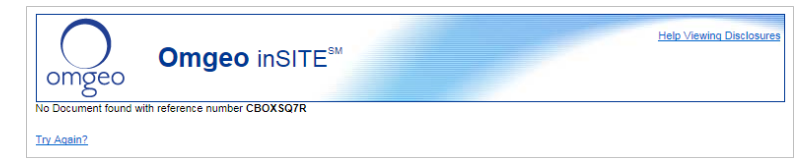

Figure 2 No document found with reference number

### <span id="page-7-0"></span>Opening disclosure details

To open a disclosure, Omgeo inSITE requires that you have Adobe® Reader® installed. If step #3 in the previous procedure was successful, Omgeo inSITE displays a summary of the disclosure ([Figure](#page-7-1) 3).

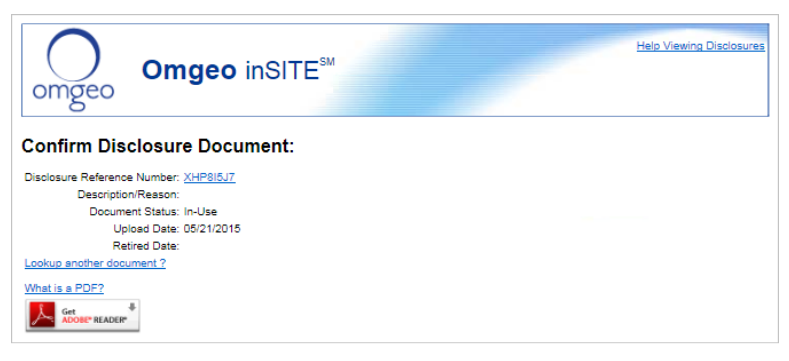

<span id="page-7-1"></span>Figure 3 Confirm Disclosure Document page

<span id="page-7-3"></span>[Table](#page-7-3) 1 describes the fields and links in the Confirm Disclosure Document page.

#### Table 1 Confirm Disclosure Document page fields

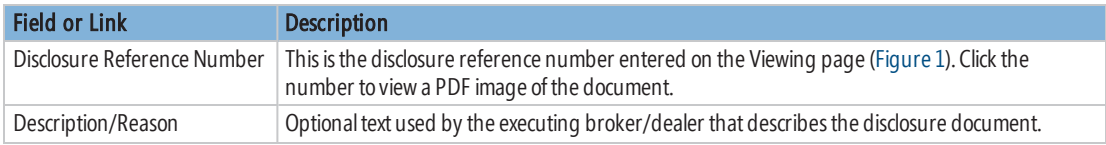

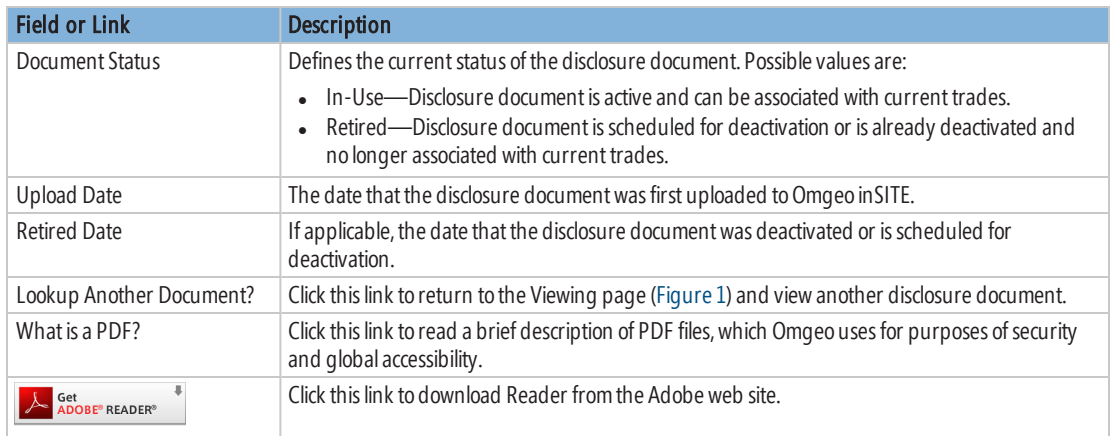

#### Table 1 Confirm Disclosure Document page fields (continued)

### <span id="page-8-0"></span>Downloading disclosure documents

In the Confirm Disclosure Document page, you can click the unique disclosure reference number to open or save the PDF document.

**To download a PDF of the confirm disclosure document:**

- 1. At the Confirm Disclosure Document page ([Figure](#page-7-1) 3), click the number in the Disclosure Reference Number field. Depending on your Microsoft® Internet Explorer® browser version, a message appears with the options to Open, Save, or Cancel as follows:
	- Click Open to open a PDF image of the confirm disclosure document in the Reader viewer ([Figure](#page-8-1) 4).

<span id="page-8-1"></span>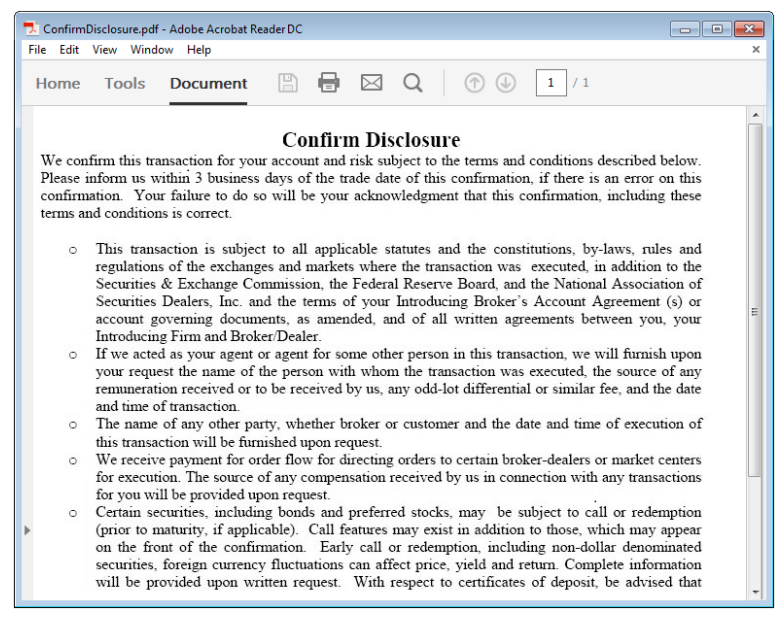

Figure 4 PDF image of a confirm disclosure document

- Click Save to save the PDF file to either a network drive or the hard drive on your computer. In the Save As dialog box, specify the file path and file name for the document, and then click Save.
- Click Cancel to close the message without opening or saving the PDF file.

## <span id="page-9-0"></span>Disconnecting from Omgeo inSITE

Close your browser window to disconnect Omgeo inSITE.

#### Omgeo. All together now.<sup>®</sup>

#### Americas

Omgeo LLC 55 Thomson Place Boston, MA 02210 Tel: 1.866.49.OMGEO (1.866.496.6436) [askomgeoamericas@omgeo.com](mailto:askomgeoamericas@omgeo.com)

#### Asia

Omgeo Pte Ltd 2 Shenton Way, SGX Centre 1, #11-02 Singapore 068804 Fax: 65.6805.8049 [askomgeoasia@omgeo.com](mailto:askomgeoasia@omgeo.com)

#### Europe

Omgeo Ltd Aldgate House 33 Aldgate High Street London EC3N 1DL Tel: 44.20.7369.7777 [askomgeoeurope@omgeo.com](mailto:askomgeoeurope@omgeo.com)

#### Japan

Omgeo K.K. 29th Floor Kasumigaseki Building 2-5 Kasumigaseki 3-Chome, Chiyoda-ku Tokyo, 100-6029 Japan Tel: 813.3519.1600 Fax: 813.3519.1620 [askomgeoasia@omgeo.com](mailto:askomgeoasia@omgeo.com)

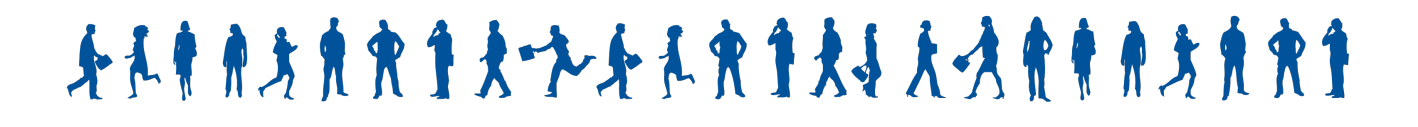